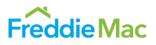

# Register for Loan Product Advisor System-to-System Access today! Web-to-web and desktop-to-web browser access won't be available after December 31, 2018!

Beginning in 2019, system-to system (S2S) integrated access will be the only accepted method for vendors to access Loan Product Advisor<sup>®</sup>. This access is already supported by your vendor; however, you will need to take steps to transition your organization from your current access method to S2S integration prior to the end of this year. The information in this job aid is intended to help you successfully complete this process.

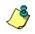

If you use a S2S integration already, or if you access Loan Product Advisor directly through Loan Advisor Suite<sup>®</sup> without a vendor interface, this job aid does not apply to you and no action is required.

٩

If you are a Third-Party Originator (TPO) who assigns loans to wholesale lenders and/or mortgage service providers using direct access\* to access Loan Product Advisor through Loan Advisor Suite, you will continue to assign loans as you do today. This means you will need to maintain your credentials to access Loan Product Advisor through Loan Advisor Suite, in addition to obtaining new credentials for Loan Product Advisor S2S access.

When logging in to Loan Product Advisor through Loan Advisor Suite to assign loans, launch the Loan Product Advisor URL (<u>https://las.freddiemac.com/loanproductadvisor</u>) in a new browser window using Microsoft<sup>®</sup> Internet Explorer<sup>®</sup> (IE) 11 or newer, or Firefox; enter your credentials; and navigate to Loan Product Advisor to launch the tool. For details on assigning loans, refer to the <u>Assigning and Releasing Loans in Loan Product Advisor</u> job aid or online help within Loan Product Advisor.

\*A TPO with direct access does not have sponsored access with relationships set up to submit loans to Loan Product Advisor through a wholesale lender's system.

## **General Information**

Access to Loan Product Advisor S2S is granted at the company level with one set of credentials. Your organization's authorized Loan Product Advisor business contact should request S2S integrated access. Individual users do <u>not</u> need to request access from Freddie Mac. If you are an individual user, you will be able to access Loan Product Advisor through your vendor's interface once access is granted for your organization.

## **Before You Begin**

You must have:

- A valid Freddie Mac Seller/Servicer Number or TPO Number.
- An existing Loan Product Advisor account. If your company does not have a Loan Product Advisor account, an authorized business contact from your company must first <u>sign up</u> to receive one. It may take up to five business days to set up your Loan Product Advisor account.
- Established agreement with one or more <u>credit reporting companies (CRCs) or their affiliated companies</u> to use merged credit report options within Loan Product Advisor.

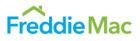

Once you receive an email acknowledging the Loan Product Advisor account setup process is complete and you have an established agreement(s) with one or more CRCs or their technical affiliate(s), you can proceed with obtaining S2S access for your organization.

#### **Obtaining S2S Access for Your Organization**

To obtain Loan Product Advisor S2S access, complete the following steps:

Step 1. Complete and submit the online <u>System-to-System Access Registration Form</u>. After you submit the form, you will see an online acknowledgement from Freddie Mac Single-Family Business confirming the information you submitted.

Freddie Mac will process the form within three business days and send a series of three emails to the email address entered in the registration form. The emails will contain the following credential information needed to grant access for your organization:

| Email | Information Provided                                                                                        |
|-------|----------------------------------------------------------------------------------------------------|
| # 1   | <ul> <li>User ID for your organization</li> </ul>                                                           |
|       | <ul> <li>Your organization's name with your Seller/Servicer Number or TPO Number (if applicable)</li> </ul> |
|       | <ul> <li>URL for Loan Product Advisor S2S Access</li> </ul>                                                 |
| # 2   | <ul> <li>Authentication Password</li> </ul>                                                                 |
| # 3   | <ul> <li>Loan Product Advisor Password</li> </ul>                                                           |
|       | <ul> <li>Generic Seller/Servicer Number "121555" (if you are a TPO)</li> </ul>                              |
| ~     |                                                                                                    |

If you do not receive the three emails after three business days, call the Customer Support Contact Center (800-FREDDIE) to inquire.

- Step 2. Open **email #1** from FreddieMac\_System\_Access@FreddieMac.com with the subject line *"Freddie Mac System to System Account Created"* and locate your organization's User ID and the Loan Product Advisor S2S URL that you need to enter into your loan origination system (LOS).
- Step 3. Open **email #2** from FreddieMac\_System\_Access@FreddieMac.com with the same subject line *"Freddie Mac System to System Account Created"* and locate the Authentication Password.
- Step 4. Open email #3 from CSA\_Operations@FreddieMac.com with the subject line "Seller/Servicer LPA System-to-System Interface Password (Production)" or "TPO – LPA System-to-System Interface Password (Production)" (if applicable) and locate the Loan Product Advisor Password. If you are a TPO, also locate the generic Seller/Servicer Number "121555".
- Step 5. Use the instructions provided by your <u>vendor</u> to enter and save the following information in your LOS:
  - Loan Product Advisor S2S URL

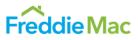

- User ID for your organization
- Authentication Password
- Seller/Servicer Number (if you are a TPO, enter the generic Seller/Servicer Number, "121555", provided in email #3)
- TPO Number (if applicable)
- Loan Product Advisor Password

After the above steps are complete, individual users, logging in to your organization's LOS as they previously have, will now be using the S2S method to access Loan Product Advisor.

### Where to Get Help

- Contact your Freddie Mac representative during normal business hours for assistance, or the <u>Customer Support</u> <u>Contact Center (800-FREDDIE)</u>.
- Sign up for system updates and alerts through our <u>Subscription Center</u>. Also, sign up to get the latest news on what's happening with <u>Loan Advisor</u>.
- Take advantage of free Loan Product Advisor webinars, tutorials and job aids on numerous topics in <u>Freddie Mac</u> <u>Learning</u>.
- Contact your <u>vendor</u> for additional assistance with entering and configuring your new S2S credentials within your LOS.

This document is not a replacement or substitute for the information found in the *Freddie Mac Single-Family* Seller/Servicer Guide, or terms of your Master Agreement or other Pricing Identifier Terms.

© 2019 Freddie Mac